To use the Mark Levinson No.585 with Windows 10, please follow these instructions -

1. Download the Windows 10 driver from No.585 product support page at www.marklevinson.com :

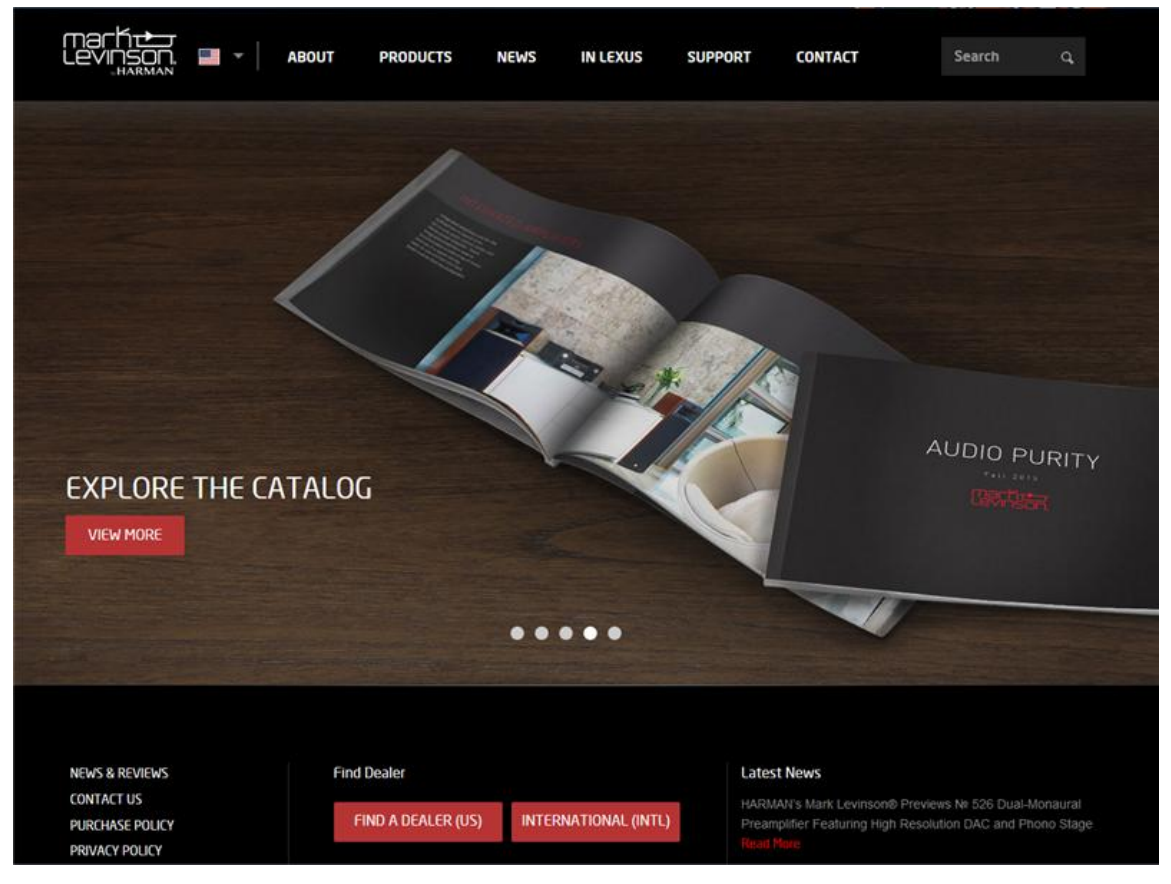

2. Unzip the file to your Windows 10 computer and run "Setup.exe" :

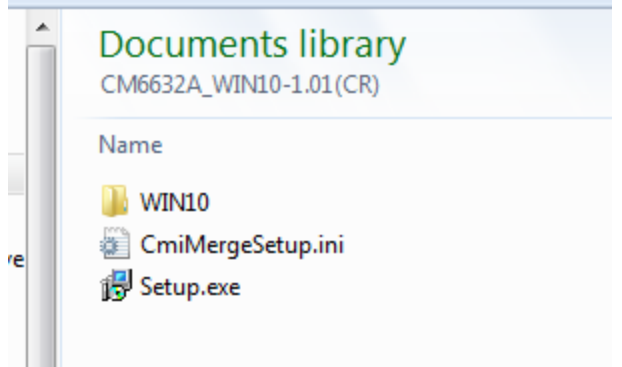

3. After installation is complete, launch your media player and enjoy your music!